## **Ako si môžem uložiť potvrdenie o návšteve školy do mobilu?**

Potvrdenie o návšteve školy si môžete vygenerovať aj v mobilnej aplikácii.

V ľavom menu vyberte "Potvrdenie o návšteve školy" a Vygenerovať nové potvrdenie alebo Zobraziť aktuálne potvrdenie.

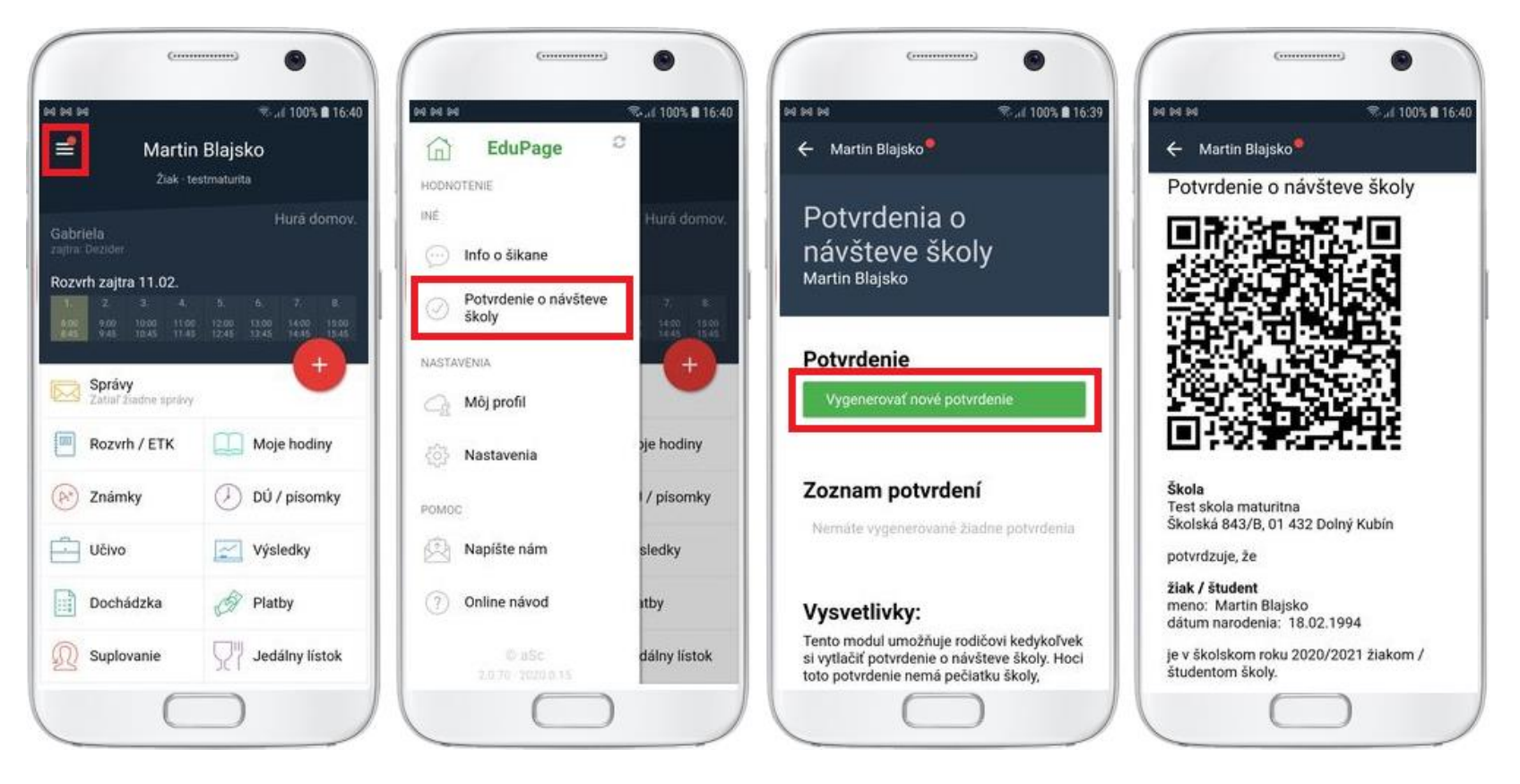

**Pokiaľ ste si potvrdenie raz vygenerovali, alebo si potvrdenie zobrazili v mobile, zobrazí sa vám potvrdenie aj v prípade, že ste offline (nemáte prístup k internetu).**